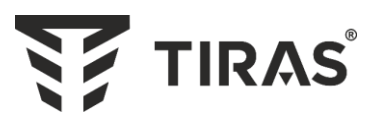

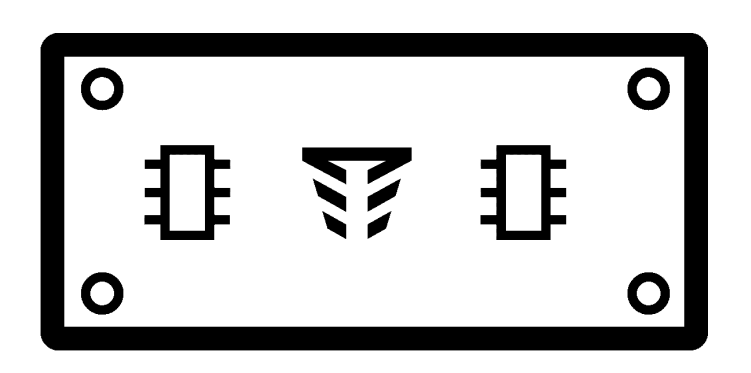

# **Модуль МЦА-GSM**

**Паспорт** ААЗЧ.425644.001 ПС

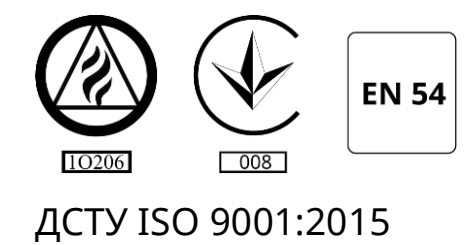

Серійний номер: Версія ПЗ: mca\_gsm-7

 $rac{1}{\sqrt{1-\frac{1}{2}}}$ 

Дякуємо Вам за те, що обрали обладнання виробництва ТОВ «Тірас-12».

Перед використанням продукції, ознайомтесь, будь ласка, з даним документом\* та збережіть його для отримання необхідної інформації в майбутньому.

Для отримання додаткової інформації та завантаження документації, скористайтесь наступними посиланнями:

# **www.tiras.ua**

## ДОКУМЕНТАЦІЯ:

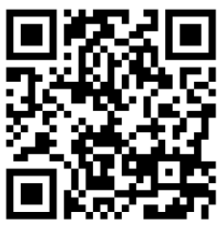

Паспорт

## ДОДАТКИ:

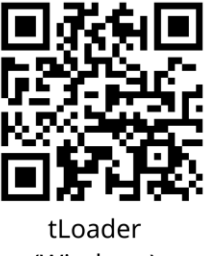

(Windows)

## **Зміст**

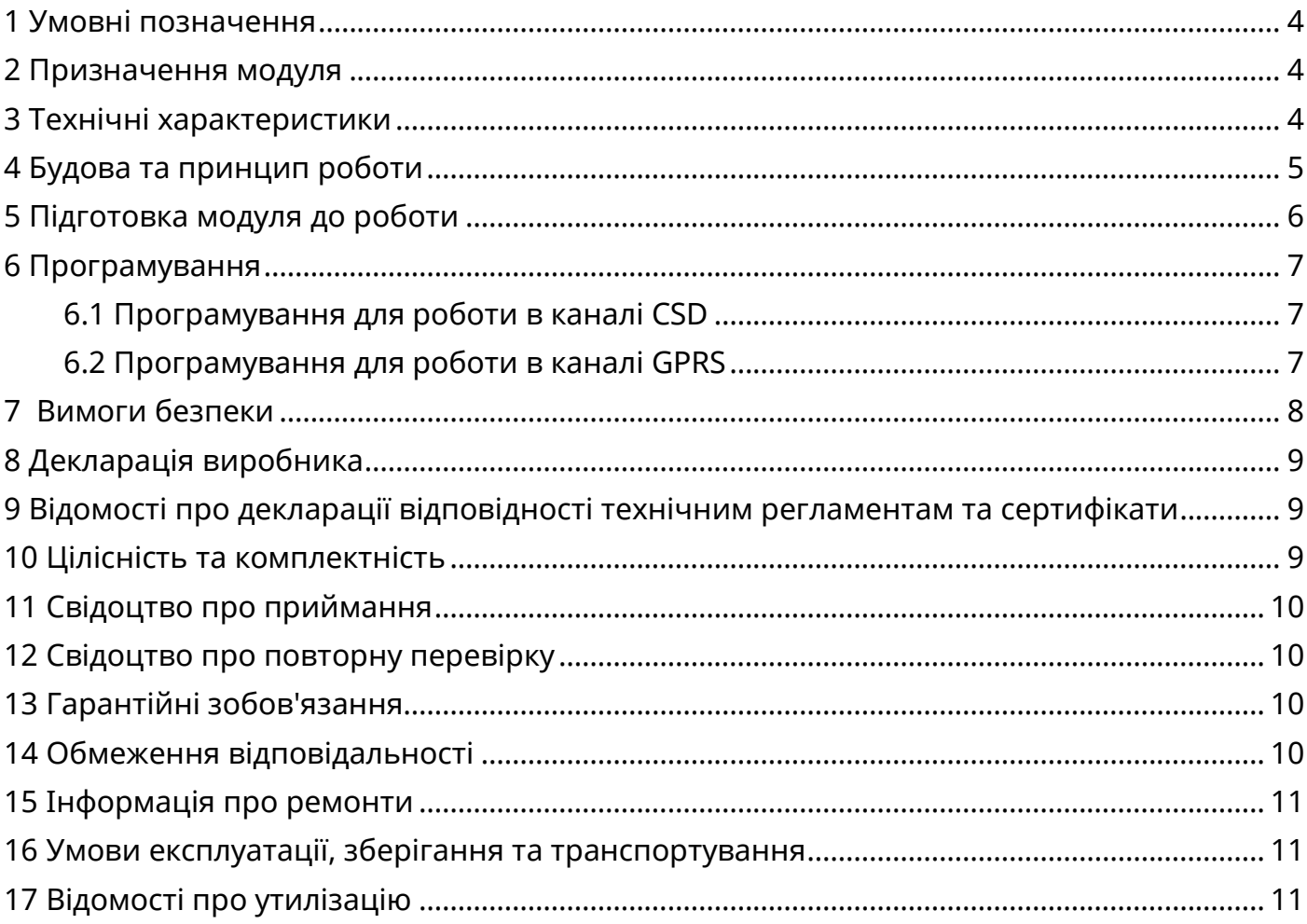

<span id="page-3-0"></span>Даний паспорт призначений для вивчення будови, роботи та правил експлуатації модуля МЦА-GSM.

#### **1 Умовні позначення**

**ППКП** – прилад приймально-контрольний пожежний.

**ПЦПС** – пульт централізованого пожежного спостереження.

**БМК** – блок мікроконтролера ППКП.

**CSD** – технологія передавання даних по спеціальному каналу, на основі дозвону в мережах стандарту GSM. Зв'язок ППКП з ПЦПС здійснюється шляхом автодозвону на телефонний номер пультового приймача.

**GPRS** – технологія передавання даних з комутацією пакетів, що використовується в мережах стандарту GSM. Зв'язок ППКП з ПЦПС здійснюється через глобальну мережу Internet.

**Об'єктовий номер** – ідентифікатор, який присвоюється кожному об'єкту пожежної охорони на ПЦПС. Довжина – 4 десяткових цифри. Номер видається відповідальною особою ПЦПС.

**Прихований номер** – додатковий ідентифікатор, який присвоюється кожному об'єкту пожежної охорони на ПЦПС, який використовується для додаткового захисту при роботі в каналі GPRS. Довжина – 4 десяткових цифри. Номер видається відповідальною особою ПЦПС.

<span id="page-3-1"></span>**Буфер повідомлень** – область пам'яті МЦА-GSM, в якій зберігаються повідомлення отримані від ППКП до моменту передачі їх на ПЦПС.

#### **2 Призначення модуля**

2.1 Модуль призначений для роботи в складі ППКП серії «Тірас-А» та «Тірас-П» (крім «Тірас-2П») і забезпечує передавання повідомлень по протоколу Contact-ID від ППКП на ПЦПС в каналі передачі даних CSD (протокол «Глобус») або GPRS (протокол «МОСТ») засобами операторів мобільного зв'язку стандарту GSM 900/1800.

<span id="page-3-2"></span>2.2 Модуль призначений для роботи в складі систем передавання Тип 1 (GPRS) і Тип 2 (CSD) згідно ДСТУ EN 54-21:2009.

#### **3 Технічні характеристики**

3.1 Електроживлення модуля здійснюється від джерела постійного струму напругою від 10,8 В до 13,8 В або вихід «12V» на ППКП.

3.2 Середній струм (для розрахунку ємності резервного джерела живлення), який споживає модуль - 35 мА.

3.3 Максимальний струм, який споживає модуль - 100 мА.

3.4 Модуль містить наступні клеми та з'єднувачі :

- «**GND**», **«12V**» підключення напруги живлення;
- «**LED**» підключення виносного світлодіодного індикатора стану буфера повідомлень модуля;
- «**XP3**» підключення модуля до ППКП (інтерфейс обміну);
- «**2Х1**» підключення виносної GSM-антени;
- «**2ХS1**» підключення SIM-карти;
- «**ХР1**» вибір режиму роботи (програмування-PROG \ робота-WORK);
- «**ХР2**» підключення USB-програматора.

3.5 Модуль містить чотири світлодіодні індикатори (рис 4.1):

- HL1 «**Живлення**» (**зелений**). Індикатор світиться при наявності напруги живлення модуля.
- HL2 «**Лінія**» (**жовтий**). Має кілька режимів індикації:
	- o індикатор світиться безперервно після подачі напруги живлення до моменту ініціалізації налаштувань модуля;
	- o блимає від 1 до 4 разів підряд з періодом 3-5 с. Кількість блимань відповідає рівню сигналу мережі GSM. Мінімальний рівень, необхідний для нормальної роботи модуля - 2 блимання;
	- o індикатор світиться безперервно під час дозвону модуля на ПЦПС і під час передавання повідомлень;
	- o рівномірно блимає з інтервалом в 1 секунду модуль знаходиться в режимі програмування (розділ 6).
- HL3 «**Буфер**» (**червоний**). Індикатор світиться якщо в буфері повідомлень відсутні будь-які повідомлення. При отриманні повідомлень від ППКП - індикатор не світиться до передачі на їх ПЦПС. Передбачено можливість підключення дублюючого виносного світлодіоду стану буфера повідомлень до клем «LED» і «GND». Вихід «LED» містить вбудований резистор, що обмежує струм на рівні 5 мА. Виносний світлодіод встановлюється в межах корпусу для візуального контролю передавання повідомлень від ППКП в модуль та на ПЦПС.
- HL4 «**NET**» (**зелений**). При успішній реєстрації в мережі GSM індикатор блимає 1 раз в 3 секунди або 3 рази на секунду (встановлено GPRS з`єднання). При відсутності реєстрації – блимає 1 раз в секунду.

<span id="page-4-0"></span>3.6 При порушенні обміну між модулем і ППКП модуль передає повідомлення «Відключення системи» на ПЦПС (лише для GPRS).

## **4 Будова та принцип роботи**

4.1 Модуль виконаний у вигляді окремого блоку, що підключається до ППКП та встановлюється на плату БМК. Зовнішній вигляд модуля наведено на рис. 4.1.

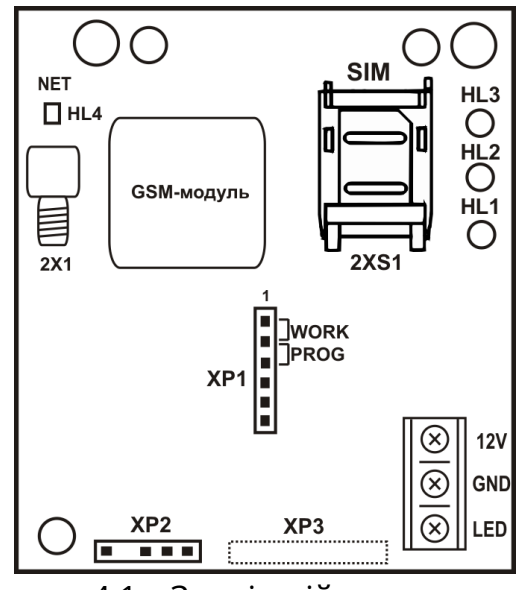

Рисунок 4.1 – Зовнішній вигляд модуля

4.2 Для забезпечення передавання повідомлень по каналу GSM у з'єднувач 2ХS1 модуля встановлюється SIM-карта, а до з'єднувача 2Х1 підключається виносна антена.

4.3 Модуль, після подачі напруги живлення, реєструється в мережі GSM. При отриманні повідомлення від ППКП модуль передає повідомлення на ПЦПС по каналу CSD або GPRS, залежно від налаштувань.

#### <span id="page-5-0"></span>**5 Підготовка модуля до роботи**

## **Увага! Монтаж модуля необхідно виконувати при відключеній напрузі живлення ППКП.**

5.1 До роботи з модулем допускаються особи, які ознайомились з відомостями наведеними в даному паспорті.

5.2 Зняти (відкрити) верхню кришку ППКП.

5.3 З'єднувач встановлення модуля знаходиться на платі БМК ППКП (див. паспорт на відповідний ППКП), для встановлення модуля необхідно:

- встановити пластмасові фіксатори на БМК приладу (фіксатори поставляються комплектно з модулем, один фіксатор із клейкою основою).
- вставити модуль, перевірити відсутність зсуву контактів з'єднувачів;
- виходи та живлення підключати багатожильним або одножильним неекранованим мідним кабелем, з площею поперечного перерізу (0,22 –1,5) мм<sup>2</sup>;
- з'єднати клеми «GND», «12V» з відповідними клемами ППКП;
- при необхідності, підключити виносний світлодіод «Буфер» до клем «GND» і «LED» (анодом до клеми «LED»).

5.4 Виносну антену приєднати до відповідного з'єднувача, закрутивши при цьому втулку кріплення до упору. Закріпити антену липкою стороною, видаливши попередньо шар захисного паперу, на рівній, чистій поверхні.

Не рекомендується встановлювати антену на металеву поверхню, а також поблизу джерел потужного електромагнітного випромінювання (колекторні електродвигуни, рентгенівські апарати і т.д.).

Для приміщень з низьким рівнем сигналу (наприклад підвальні приміщення) необхідно застосовувати антени з більшим коефіцієнтом підсилення (направлені, колінеарні) або винести антену в зону кращого покриття.

5.5 Встановити SIM-карту в тримач 2XS1 модуля, попередньо знявши з SIM-карти захисний PIN-код.

## **Увага! Встановлення або зняття SIM-карти виконувати тільки при відключеній напрузі живлення модуля.**

5.6 Подати напругу живлення на ППКП. Перевірити наявність реєстрації в мережі GSM (див. 3.5).

5.7 Запрограмувати модуль і налаштувати ППКП згідно розділу 6.

5.8 Зробити перевірку працездатності модуля, змоделювати кілька подій (пожежа, несправність) на ППКП і переконатися в передаванні відповідних повідомлень на ПЦПС.

### **6 Програмування**

<span id="page-6-0"></span>Для забезпечення зв'язку з ПЦПС, необхідно записати відповідні налаштування в модуль та ППКП. Програмування здійснюється за допомогою USB-програматора, або вручну з клавіатури (для ППКП) та за допомогою SMS-повідомлень (для модуля).

## *Для програмування через SMS необхідно:*

1) Встановити на модулі джампер XP1 в положення «PROG» (рис. 4.1).

2) Дочекатися, поки індикатор «Лінія» почне рівномірно блимати (див. розділ 3.5).

3) Відправити на номер SIM-карти модуля SMS повідомлення в залежності від обраного каналу зв'язку (формат SMS наведено нижче).

У випадку, якщо формат прийнятого модулем SMS-повідомлення вірний, індикатор «Лінія» почне світитися і короткочасно блимати кілька разів підряд протягом 7-10 секунд, після чого знову почне рівномірно блимати з періодом – 1 раз в секунду, повідомляючи про готовність приймати наступні SMS.

4) Встановити джампер XP1 в положення «WORK» щоб перейти в робочий режим.

## **6.1 Програмування для роботи в каналі CSD**

<span id="page-6-1"></span>*Налаштування ППКП* (опис секцій налаштувань конкретного ППКП знаходиться в керівництві з експлуатації на сайті [www.tiras.ua\)](http://www.tiras.ua/):

- встановити протокол обміну із ПЦПС «Contact-ID»;
- запрограмувати об'єктовий номер ППКП для першого та другого телефонних номерів;
- запрограмувати телефонні номери приймачів, встановлених на ПЦПС, у секціях програмування згідно керівництва з експлуатації на відповідний ППКП (номери видаються відповідальною особою ПЦПС).

## *Налаштування модуля:*

• запрограмувати модуль для роботи в каналі CSD за допомогою USBпрограматора (з'єднувач XP2, рис 4.1) або шляхом відправлення SMS на номер SIM-карти, встановленої в модуль, наступного формату: **&&1&0&&**

По замовчуванню модуль налаштований для роботи в CSD

## **6.2 Програмування для роботи в каналі GPRS**

<span id="page-6-2"></span>*Налаштування ППКП* (опис секцій налаштувань конкретного ППКП знаходиться в керівництві з експлуатації на сайті [www.tiras.ua\)](http://www.tiras.ua/):

- встановити протокол обміну із ПЦПС «Contact-ID GPRS».
- ввести об'єктовий номер ППКП для першого телефонного номера рівний «1111» (даний об'єктовий номер не відображається на ПЦПС, а необхідний лише для з'єднання з модулем).
- видалити об'єктовий номер ППКП для другого телефонного номера, ввівши комбінацію «0000»;
- вимкнути формування тестових повідомлень, встановивши код тестового повідомлення рівний «00» у секції «параметри зв'язку» третього рівня доступу ППКП (див. керівництво з експлуатації на конкретний ППКП).

#### *Налаштування модуля:*

• запрограмувати об'єктовий номер, прихований номер, точки доступу, IPадреси ПЦПС, порти ПЦПС, порти ППКП та інтервал тестових повідомлень в модуль за допомогою USB-програматора (з'єднувач XP2, рис 4.1) або шляхом відправлення **SMS-повідомлення №1** та **SMS-повідомлення №2** на номер SIM-карти, встановленої в модуль (дані для програмування видаються відповідальною особою ПЦПС).

### *SMS-Повідомлення №1*

Повідомлення має наступний формат:

## **&&A&B&C&DDDD&E…E&F…F&GGGG&HHHH&JJJ&K&L&M&** де:

&: роздільник між параметрами;

A: тип каналу, А=1 для GPRS;

B: протокол, B=2 – GPRS («МОСТ»);

C: завжди =1 (№ SMS);

D: об'єктовий номер;

E: основна точка доступу для GPRS (напр. www.kyivstar.net);

F: основна IP-адреса ПЦПС (напр. 085.159.000.027);

G: порт ППКП (будь-який, від 3001 до 9999);

H: порт ПЦПС (порт, призначений на ПЦПС в ПЗ «МОСТ»);

J: інтервал тестових повідомлень з кроком 1 хвилина (наприклад, інтервал 3 хв. -

003). Діапазон значень від 001 до 240 хв. Рекомендований інтервал тесту 3-5 хв.;

K, L, M: резервні поля, завжди = 0.

Приклад. Об'єктовий номер - 2244, точка доступу [www.kyivstar.net](http://www.kyivstar.net/), основний IP - 083.150.000.127, порт ППКП - 3004, порт ПЦПС - 3035, інтервал тесту - 5 хв:

## **&&1&2&1&2244[&www.kyivstar.net&](http://www.kyivstar.net/)083.150.000.127&3004&3035&005&0&0&0&**

## *SMS-Повідомлення №2*

Повідомлення має наступний формат:

## **&&A&B&C&DDDD&E…E&F…F&GGGG&HHHH&JJJ&K&L&M&** де:

A: тип каналу, А=1 для GPRS;

B: протокол, B=2 – GPRS («МОСТ»);

C: завжди =2 (№ SMS);

D: прихований номер;

E: резервна точка доступу для GPRS (напр. vpnl.kyivstar.net);

F: резервна IP-адреса ПЦПС (напр. 085.159.000.028);

G: резервний порт ППКП (будь-який, від 3001 до 9999);

H: резервний порт ПЦПС (порт, призначений на ПЦПС в ПЗ «МОСТ»);

J: резервний інтервал тестових повідомлень з кроком 1 хвилина (наприклад, інтервал 3 хв. - 003). Діапазон значень від 001 до 240 хв. Рекомендований інтервал тесту 3-5 хв;

K, L, M: резервні поля, завжди = 0.

#### <span id="page-7-0"></span>**7 Вимоги безпеки**

7.1 При встановленні та експлуатуванні модуля обслуговуючому персоналу необхідно керуватися «Правилами технічної експлуатації електроустановок

споживачів» і «Правилами техніки безпеки при експлуатації електроустановок споживачів».

7.2 Встановлення, зняття та ремонт модуля необхідно проводити при вимкненій напрузі живлення.

7.3 При виконанні робіт слід дотримуватися правил пожежної безпеки.

<span id="page-8-0"></span>7.4 Роботи з встановлення, зняття й ремонту модуля повинні проводитися працівниками, які мають кваліфікаційну групу з електробезпеки не нижче III.

### **8 Декларація виробника**

Конструкція модуля виконана у відповідності із системою управління якістю, яка має набір правил проектування всіх елементів.

Усі компоненти модуля вибрані за цільовим призначенням та умови їх експлуатації відповідають умовам навколишнього середовища поза корпусом модуля у відповідності із класом 3к5 IEC 60721-3-3.

## <span id="page-8-1"></span>**9 Відомості про декларації відповідності технічним регламентам та сертифікати**

Модуль відповідає вимогам всіх обов'язкових технічних регламентів, а саме:

- Технічний регламент з електромагнітної сумісності обладнання;
- Технічний регламент обмеження використання деяких небезпечних речовин в електричному та електронному обладнанні;

Справжнім ТОВ «Тірас-12» заявляє, що тип радіообладнання модуль «МЦА-GSM» відповідає Технічному регламенту радіообладнання.

Система Управління Якістю ТОВ «Тірас-12» сертифікована на відповідність ДСТУ ISO 9001:2015. Сертифікат № UA 8О050.008 QMS-18 терміном дії з 27.04.2018 до 26.04.2021.

Сертифікат відповідності № DCS.0000162-18 від 17.09.2018 р., термін дії до 06.05.2021 р., виданий Державним центром сертифікації ДСНС України.

<span id="page-8-2"></span>Повний текст декларацій про відповідність технічним регламентам та сертифікати доступні на веб-сайті за такою адресою: [www.tiras.ua.](http://www.tiras.ua/)

#### **10 Цілісність та комплектність**

Після розпаковування модуля необхідно: провести його зовнішній огляд і переконатися у відсутності механічних ушкоджень, перевірити комплектність, що повинна відповідати таблиці 10.

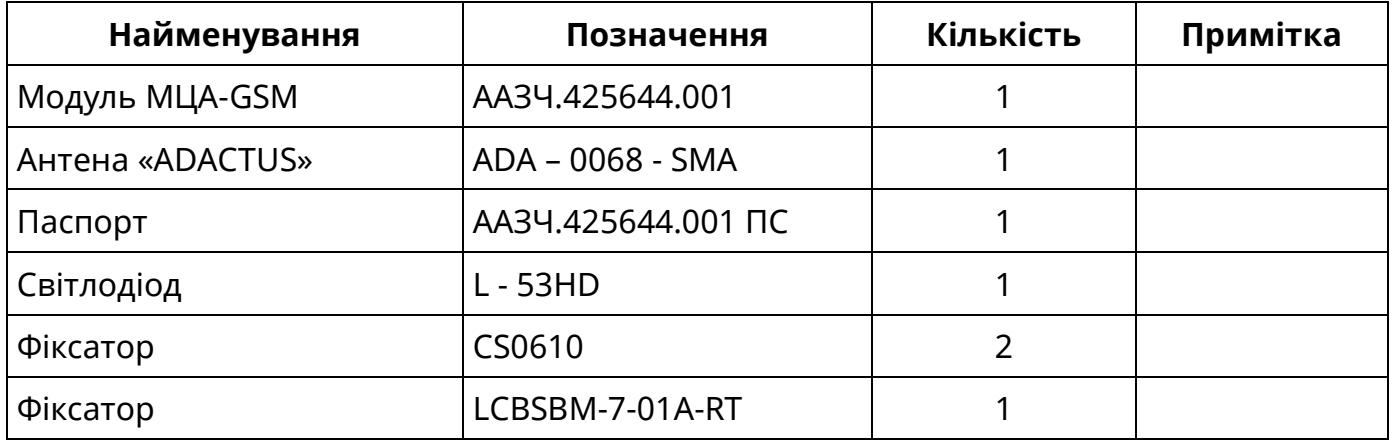

Таблиця 10 - Комплексність модуля

#### **11 Свідоцтво про приймання**

<span id="page-9-0"></span>Модуль «МЦА-GSM» відповідає технічним умовам ТУ У 31.6-25499704-004:2005 і визнаний придатним для експлуатації.

Серійний номер вказаний в правому нижньому кутку титульного аркушу даного паспорта. Дата приймання (печатка) знаходиться на останній сторінці даного паспорта.

### <span id="page-9-1"></span>**12 Свідоцтво про повторну перевірку**

Модуль, який зберігається на складі ТОВ «Тірас-12» більше шести місяців, повторно перевіряється перед відвантаженням. Відмітка про повторну перевірку знаходиться на останній сторінці даного паспорта.

#### <span id="page-9-2"></span>**13 Гарантійні зобов'язання**

<span id="page-9-3"></span>Виробник гарантує відповідність модуля вимогам технічних умов протягом гарантійного строку експлуатації при виконанні умов транспортування, зберігання й експлуатації, вказаним в даному паспорті.

Гарантійний строк експлуатації - 24 місяці та обчислюється з дати продажу, вказаної в експлуатаційній документації на модуль або в інших супровідних документах (договір купівлі-продажу, видаткова накладна, чек та інше). Якщо не надано документ, що підтверджує дату продажу продукції - гарантійний період обчислюється від дати виготовлення або дати повторної перевірки продукції.

\_\_\_\_\_\_\_\_\_\_\_\_\_\_\_\_\_\_\_ \_\_\_\_\_\_\_\_\_\_\_\_\_\_\_\_\_\_ *(дата продажу) (підпис продавця) М.П.*

#### **14 Обмеження відповідальності**

Виробник залишає за собою право відмовити в гарантійному обслуговуванні модуля за спірних обставин. Виробник також має право виносити остаточне рішення про те, чи підлягає модуль обслуговуванню за гарантією.

Дії та пошкодження, що призводять до втрати обслуговування по гарантії:

- пошкодження, спричинене природними явищами (пожежа, повінь, вітер, землетрус, блискавка та ін.);
- пошкодження, спричинене порушенням правил монтажу або забезпеченням неналежних умов експлуатації модуля, включаючи в тому числі:
	- неякісне заземлення;
	- перенапругу мережі живлення;
	- високу вологість і вібрацію;
- пошкодження, спричинене потраплянням всередину модуля сторонніх предметів, рідин, комах та інше;
- механічні пошкодження складових частин модуля (сколи, вм'ятини, тріщини, зламані контактні роз'єми та інше);
- пошкодження, заподіяне в результаті самовільного ремонту;
- пошкодження, заподіяне в результаті порушення правил транспортування, зберігання, експлуатації;
- зміна, видалення, затирання або пошкодження серійного номера модуля(або наклейок з серійними номерами на модулі).

#### **15 Інформація про ремонти**

<span id="page-10-0"></span>Ремонт модуля здійснюється підприємством-виробником. Безкоштовно проводиться ремонт модулів, у яких не минув строк гарантійних зобов'язань і які експлуатувалися відповідно до експлуатаційної документації на модуль. На ремонт модуль висилається підприємству-виробнику з документом, в якому вказано дату продажу, та з листом, у якому повинні бути зазначені:

- характер несправності;
- місце експлуатації модуля;
- контактний телефон особи з питань ремонту

#### <span id="page-10-1"></span>**16 Умови експлуатації, зберігання та транспортування**

Модуль призначений для безперервної цілодобової роботи в приміщеннях з регульованими кліматичними умовами при відсутності прямого впливу кліматичних факторів зовнішнього середовища. Діапазон робочих температур від мінус 5 до 40 ºС.

Температура зберігання в складських приміщеннях від мінус 50 до 40 ºС, відносна вологості повітря не більше 98 % за температури 25 ºС. У повітрі, де зберігаються модулі, не повинно бути агресивних домішок, що викликають корозію.

Упаковані модулі транспортуються при температурі від мінус 50 °C до 50 °C, відносній вологості повітря до 98 % при температурі 25 °C на будь-які відстані автомобільним, залізничним (в критих транспортних засобах) або водним транспортом (в трюмах суден). Транспортування виконується згідно правил, діючих для кожного виду транспорту.

#### <span id="page-10-2"></span>**17 Відомості про утилізацію**

Модуль не несе загрози для здоров'я людей і навколишнього середовища. Після закінчення терміну служби його утилізація проводиться без прийняття додаткових засобів захисту навколишнього середовища.

## Дата редакції – 15.09.2018

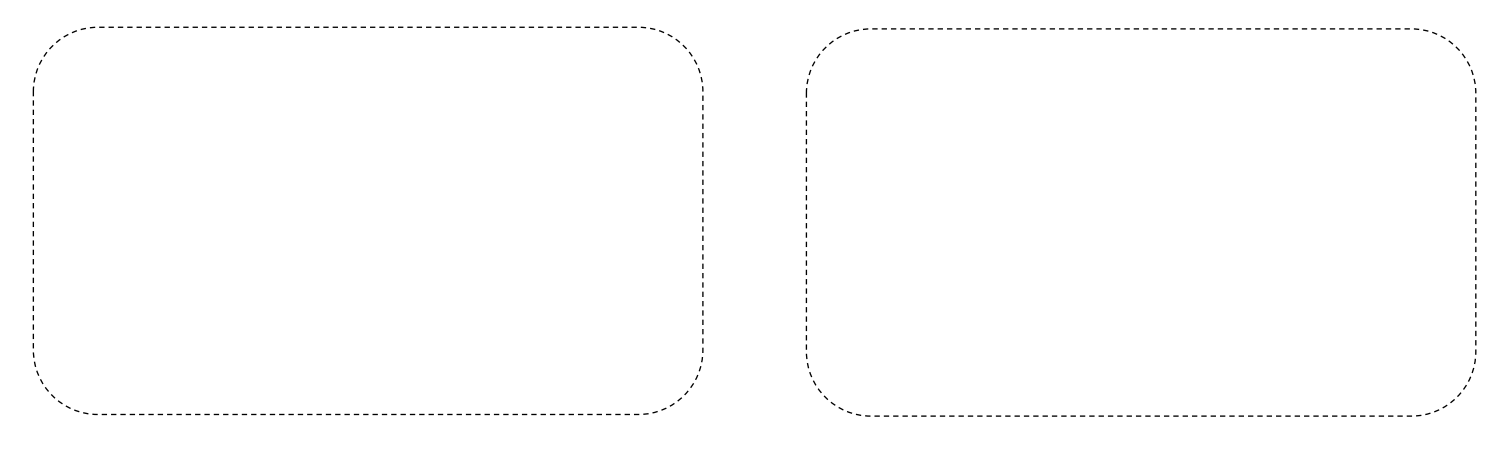

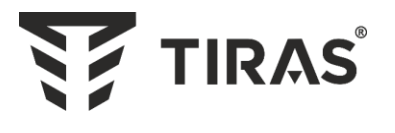

## **www.tiras.ua**

## Виробник: **ТОВ «Тірас-12»**

21021, Україна, м. Вінниця, 2-й пров. Хмельницьке шосе, 8

У разі виникнення запитань, звертайтесь:

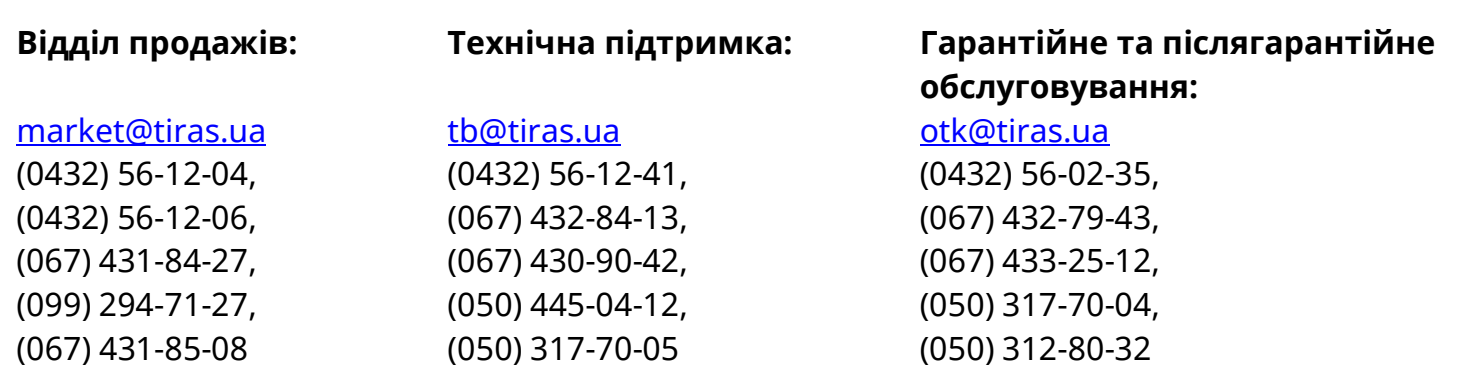